# Anzeigen der TCP/IP-Statistiken (Transmission Control Protocol/Internet Protocol) auf einem Router der Serie RV340 oder RV345 Ī

### Ziel

Die Seite Transmission Control Protocol/Internet Protocol (TCP/IP) Services (Übertragungssteuerungsprotokoll/Internetprotokoll-Dienste) auf dem Router RV340 oder RV345 zeigt die Statistiken des Protokolls, des Ports und der IP-Adresse an, die der Router bei der Kommunikation zwischen Hosts verwendet. Dies ist in der Regel hilfreich, um den Status des Sendens und der Bestätigung von Hosts in einem Netzwerk zu bestimmen.

In diesem Artikel erfahren Sie, wie Sie die Routing-Tabelle auf einem RV340- oder RV345- Router anzeigen.

#### Anwendbare Geräte

• Serie RV300

### Softwareversion

● 1.0.00.33 - RV340, RV345

## Anzeigen der TCP/IP-Statistiken

Schritt 1: Melden Sie sich beim webbasierten Dienstprogramm des Routers an, und wählen Sie Status und Statistics > TCP/IP Services aus.

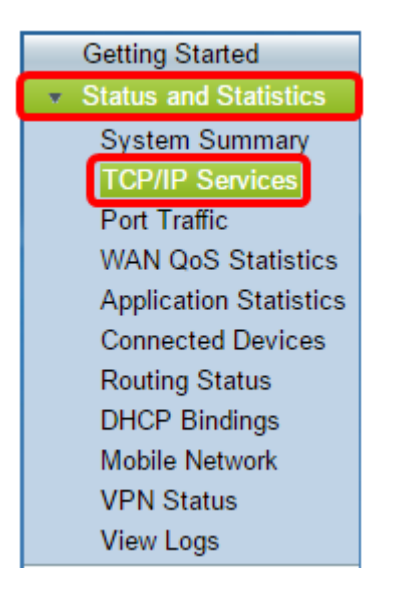

Auf der Seite "TCP/IP Services" werden folgende Informationen angezeigt:

#### Portüberwachungsstatus

- Protokoll Dies ist der verwendete Protokolltyp.
- Listen-IP-Adresse Dies ist die Überwachungs-IP-Adresse auf dem Gerät.
- Listen Port (Überwachungsport) Dies ist der Überwachungsport auf dem Gerät.

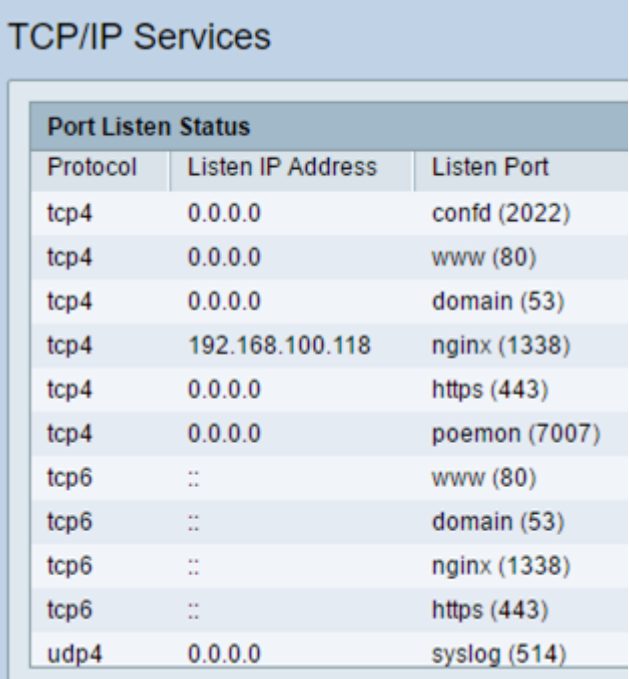

#### Status der eingerichteten Verbindung

- Protokoll Dies ist der verwendete Protokolltyp.
- Lokale IP-Adresse Dies ist die IP-Adresse des Systems.
- Local Port (Lokaler Port) Dies sind die Uberwachungsports auf verschiedenen Services.
- Foreign Address (Ausländische Adresse): Dies ist die IP-Adresse des angeschlossenen Geräts.
- Foreign Port Dies ist der Port des angeschlossenen Geräts.
- Status Dies ist der Verbindungsstatus der Sitzung.

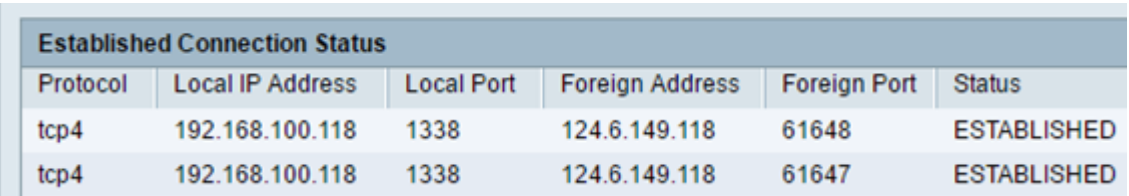

Sie sollten jetzt die TCP/IP-Statistiken auf dem Router RV340 oder RV345 erfolgreich anzeigen können.